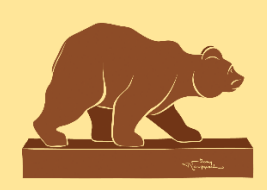

<http://custines-pom.c3rb.org/> Ville de Custines

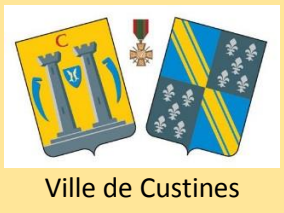

# **RECHERCHER SUR LE PORTAIL: MODE D'EMPLOI**

## <http://custines-pom.c3rb.org/>

#### **Il n'est pas possible d'avoir une liste exhaustive de tous les documents que la médiathèque possède via le portail en ligne.**

Pour vous connecter à votre compte lecteur, utilisez votre nom de famille et votre numéro de carte (si besoin, n'hésitez pas à nous le demander)

## ES NOUVEAUTÉS EN UN CLIN D'ŒIL.

### <sup>th</sup> Cliquez sur l'onglet « Nouveautés »

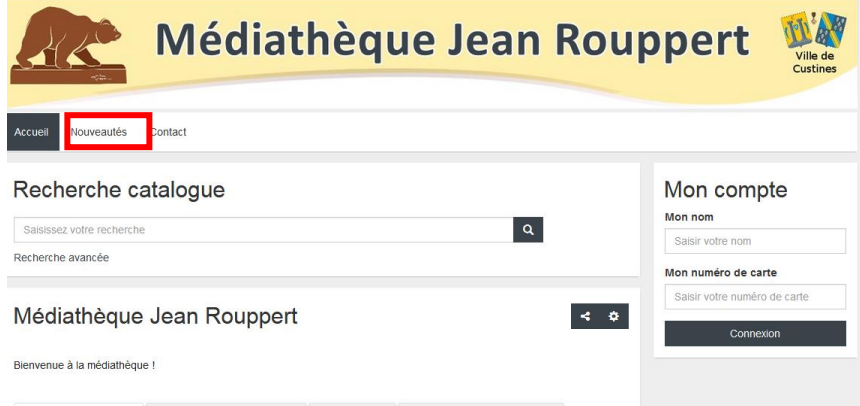

Vous pouvez affiner les résultats par section (adulte, jeunesse…), supports (livre, Cd, dvd…), etc.

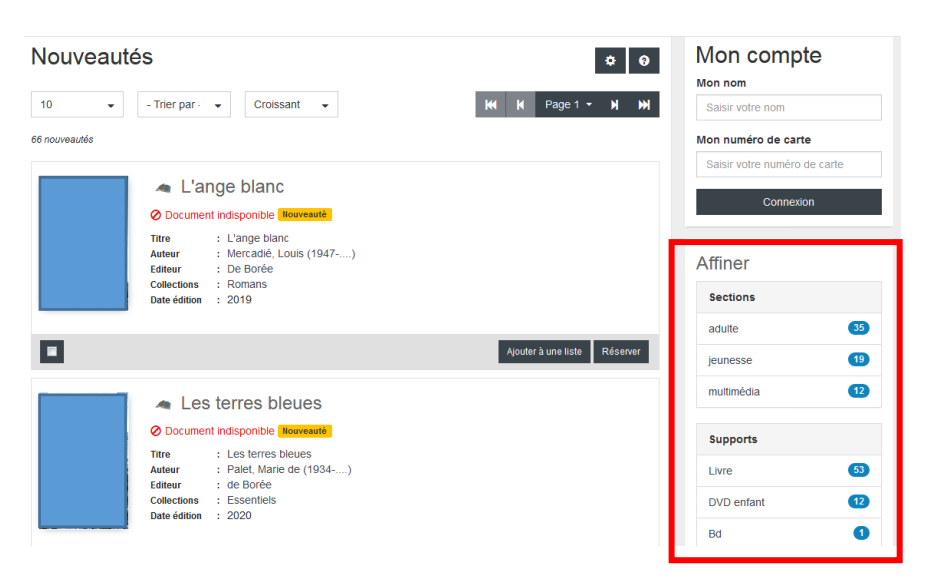

### <sup>th</sup> Saisissez un titre, auteur, mot du titre dans la barre de recherche, puis cliquez  $\frac{1}{2}$ sur  $\frac{1}{2}$

Attention, si vous cherchez des ouvrages sur un thème précis, préférez une recherche par sujet (voir recherches spécifiques).

Exemple : Résultats pour le mot « voyage » en recherche simple = tous les documents dont le titre contient le mot voyage (et pas forcément des documentaires traitant du sujet voyage)

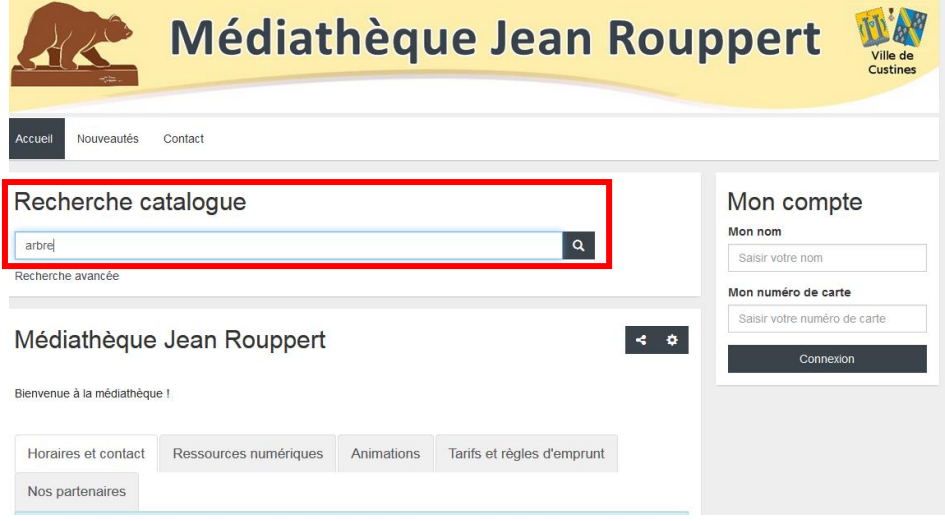

La liste des documents s'affiche.

Vous pouvez affiner les résultats par section (adulte, jeunesse…), supports (livre, Cd, dvd…), etc.

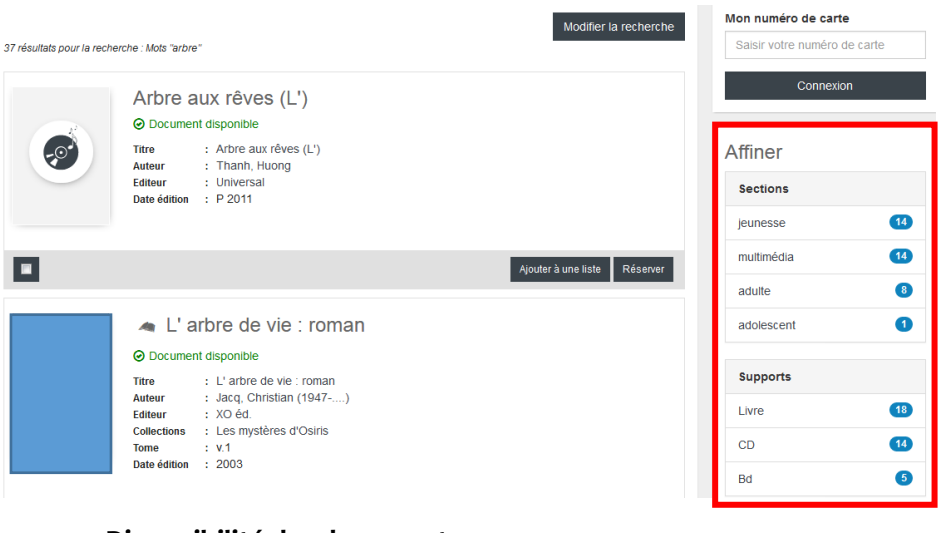

#### **Disponibilité des documents :**

 $\odot$  Document disponible = Le document se trouve en rayon, il n'est pas possible de réserver en ligne

<sup>2</sup> Document indisponible = Le document est emprunté, il est possible de le réserver en ligne via votre compteur lecteur ou en nous le demandant

Pour avoir des informations supplémentaires, cliquez sur le titre

## **RECHERCHES SPECIFIQUES**

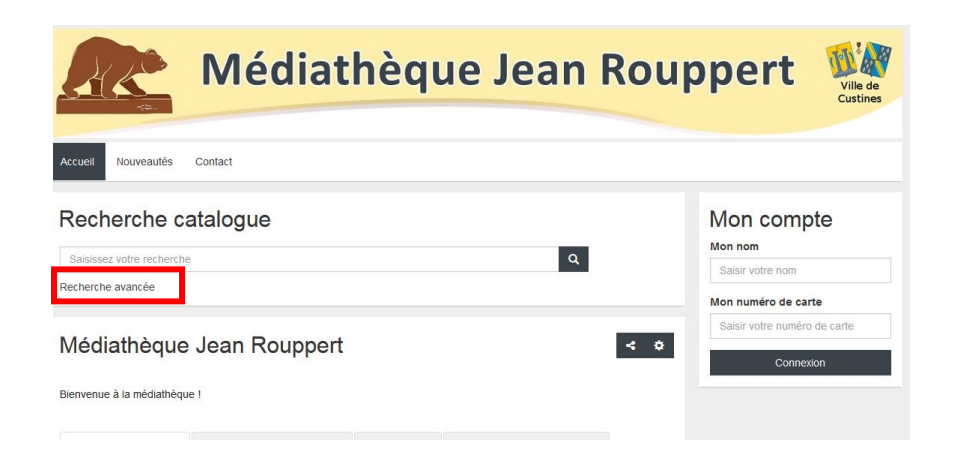

### RECHERCHE PAR THÈME

- <sup>®</sup> Cliquez sur Recherche avancée (sous la barre de recherche)
- Choisir une recherche par sujet et taper son thème *(exemple : dinosaure, voiture, recette, gymnastique, cheval, Italie….)*

## **LIVRES EN GROS CARACTÈRES**

- $\sqrt{\theta}$  Cliquez sur Recherche avancée (sous la barre de recherche)
- Choisir une recherche par éditeur et saisir « *Libra Diffusio* », « *A vue d'œil* » ou « *Gabelire* »

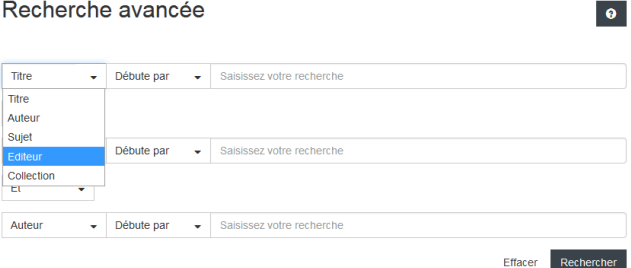

## ROMANS POLICIERS, FANTASY, SCIENCE-FICTION (SF)

- $\sqrt{\theta}$  Cliquez sur Recherche avancée (sous la barre de recherche)
- Choisir une recherche par sujet, et saisir « *Roman policier* », « *fantasy* » ou « *SF* » Au besoin, affiner par Section : adulte, ados ou jeunesse

# **SERVICE « PRÊTS-À-EMPORTER »**

- Pour un retrait rapide, nous demander uniquement les documents notés en disponibles
- Les documents indisponibles devront faire l'objet d'une réservation (délai de retour + quarantaine à prévoir)